## **Security**

As Evi Nemeth puts it:

Unix was not designed with security in mind, and for that reason no UNIX system can be made truly secure.

While I think that statement is becoming less true with the compartmentalization now available via virtualization and with the increased security from using mandatory access control systems such

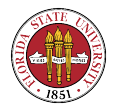

as SELinux, it is still valid.

Even the most security-conscious of all of the mainstream Unixes, OpenBSD, has had its flaws.

The basic flaws are in Unix are

- ☞ "Unix is optimized for convenience" not for security.
- ☞ "Unix security is effectively binary"
- ☞ Administrative items are outside the kernel, not inside. (For instance, older systems can be found that actually had items such as shells as entities inside the operating system itself — which I am not

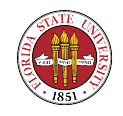

#### sure was any safer than having it outside!) As USAH has it on page 652:

 $Security = 1/(1.072 * Convenience)$ 

General rules of security:

☞ Don't put files on your systems that are interesting to hackers. If you do, protect them cryptographically, such as with an encrypted file system. Using an encrypted file system that works from a single ordinary file is convenient for users,

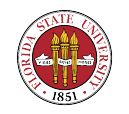

Spring 2009

convenient for system administrators, and still gives better security.

☞ Keep your machines up to date with patches. While this advice is harder to follow in a production environment where patches may have unintended and unfortunate side-effects, getting behind on security patches is a bad idea. Fortunately, many production environments are isolated by firewalls not only from the world in general, but also from development,  $q/a$ , and general user environments – and even maybe running a local firewall also on the

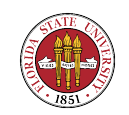

Spring 2009

server. But some production servers do live closer to the real world, such as mail servers and web servers, and these are two of the most commonly hacked types of servers. Monitoring can also help you find and stop problems.

☞ "Don't provide places for hackers to build nests on your systems." Don't leave world-writable FTP servers running, don't allow poor passwords on machines exposed to the world, don't allow filesharing services such as Winny to run on your systems.

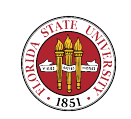

# As Japanese Bring Work Home, Virus Hitches a Ride

By Bruce Wallace, Times Staff Writer

March 21, TOKYO

So far it has spilled military secrets and the private phone numbers of TV stars, airport security access codes and elementary school children's grades.

And the dirty work of this computer virus may not be done.

With almost daily reports of more private information being pumped from personal computers and splashed over the Internet, there is a growing unease that Japan is under insidious attack from within.

The culprit is a digital worm that infects computers using the file-sharing Winny software, a Japanese computer program that, like the infamous Napster, was designed to allow people to easily swap music and movie files.

From the Los Angeles Times, March 21st, 2006 at

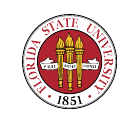

Spring 2009

http://www.latimes.com/news/nationworld/world/la-fg-computer21mar21,0,5159274.story

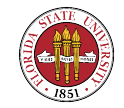

## Japanese power plant secrets leaked by virus

Mystery malware and file sharing linked to third breach By John Leyden Published Wednesday 17th May 2006 16:06 GMT

Sensitive information about Japanese power plants has leaked online from a virusinfected computer for the second time in less than four months. Data regarding security arrangements at a thermoelectric power plant run by the Chubu Electric Power in Owase, Mie Prefecture in central Japan spilled online this week as a result of an unnamed virus infection, the Japan Times reports.

The name and addresses of security workers, along with other sensitive data including the location of key facilities and operation procedures, found its way onto file-sharing networks. A 40 year-old sub-contractor at the plant who installed the Share file sharing programs on his PC is suspected of provoking the security flap.

The power plant suffered a similar incident in January over data that found its way onto

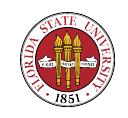

the Winny file sharing network, the most popular P2P network in Japan, which boasts an estimated 250,000 users. That incident provoked a management edict designed to prohibit the use of file sharing programs, so the occurrence of a similar problem only four months later is doubly embarrassing for Chubu Electric Power.

Chubu Electric is not the only power firm with problems in this area of net security, however. In June 2005, nuclear power plant secrets had been leaked from a PC belonging to an worker at Mitsubishi Electric Plant Engineering, anti-virus firm Sophos notes. That breach, just like the January security flap at Chubu Electric, was also linked to virus infection and the Winny file sharing program.

From the Register, May 17th, 2006 at

http://www.theregister.co.uk/2006/05/17/japan\_power\_plant\_virus\_leak/

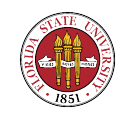

## Rules, continued

☞ Use an IDS

- ☞ Monitor your tools reports
- ☞ Learn more about security
- ☞ Watch for the unusual, particularly in your logs and /tmp directories.

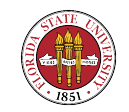

## How is security compromised?

The weakest link is often the human element. Social engineering takes advantage of the fact that people generally are not distrustful, such as demonstrated by Nigerian 419 schemes and by phishing. Education is the only answer, and even then, education is only as good as the most recent attack – the latest scheme may catch even a user wary of previous methods.

Software bugs are the second major category for

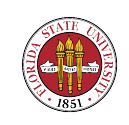

security compromises. Patching is the main defense as this category.

"Open doors" are the third way. While some software still may have backdoors built-in, it is often the case that people also leave the front door wide open. This is particularly true with items such as wireless routers, which are frequently configured "to just work." As a system administrator responsible for other people's data, preserving both user access and confidentiality for that data, you need to be aware of keeping doors closed.

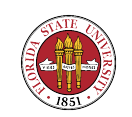

## Specific areas: /etc/passwd and /etc/shadow

The most important concern is ensuring that users use appropriate passwords. You can (1) suggest that they use good passwords (2) try to enforce that they use good passwords and (3) try to check that they are using good passwords ("John the Ripper" and "L0phtCrack" continue to be kept up-to-date, unlike older programs such as "Crack.")

Allowing group accounts is almost always more

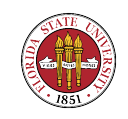

trouble than trying to keep /etc/group up-to-date.

Password ageing: it is generally recommended that passwords be changed on a regular basis, although there has been some back-and-forth discussion on that issue. Also, there is a contingent that are against any multi-use of a single password, with schemes such as OPIE that try to fix this problem.

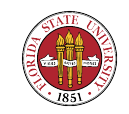

# Recent example of weak passwords and bad configuration

#### Here's a recent example of the combination of weak passwords and bad configuration being exploited to create a bot-net:

Botnet of OpenWRT/DD-WRT devices

"The people who bring you the DroneBL DNS Blacklist services, while investigating an ongoing DDoS incident, have discovered a botnet composed of exploited DSL modems and routers. OpenWRT/DD-WRT devices all appear to be vulnerable. What makes this worm impressive is the sophisticated nature of the bot, and the potential damage it can do not only to an unknowing end user, but to small businesses using non-commercial Internet connections, and to the unknowing public taking advantage of free Wi-Fi? services. The botnet is believed to have infected 100,000 hosts."

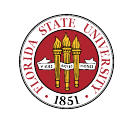

Spring 2009

From Slasdot, March 23, 2009 at

http://it.slashdot.org/article.pl?sid=09/03/23/2257252&from=rss

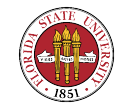

# Unix SETUID programs

- ☞ Be sparing in your use of setuid programs. Don't write scripts that need to be setuid to root; instead, have them run as root, such as with cron.
- ☞ If you really, really need to set up a setuid program, try to have it setuid to a uid  $> 0$ .
- ☞ Have a continuous check for setuid programs appearing on your machines.

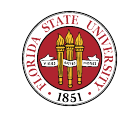

## File permissions

In times previous, one notorious problem was that of processes that had to look into kernel memory to find information. This was particularly true of programs such as top and ps (today, as mentioned previously, we get around this problem by the /proc directory.) Devices that referred to kernel memory, such /dev/kmem often had inadequate and unsafe permissions, or programs such as top had too much privilege for their intended function.

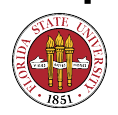

Make sure that no files in /etc are publicly writable. There is no good reason for any file in that subdirectory to be writable to the public. No files in directories such as /usr/bin or /usr/lib needs to be world writable.

Check your device files and make sure that important devices such as disk drives are not worldwritable.

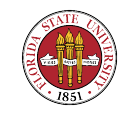

## How do you do file permission checks in Unix?

This is one area where the find program shines for one-off checks. While its syntax is somewhat recondite, it can help you discover all sorts of interesting things. find /etc  $-$ type f  $-$ perm  $+022 -1$ s # check /etc for any files that are

- # group or world writable
- find /etc  $-$ type d  $-$ perm  $+022 -1$ s # check /etc for any directories that are # group or world writable

find /etc -type f -perm  $+6000$  -ls  $+$  check /etc for any files that are setuid or

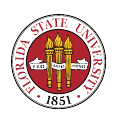

# setgid

find /etc  $-mtime -14 -1s$  # check to see what files in /etc/ have # been modified recently

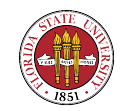

## Remote Logging

Remote logging is common in larger installations. Even with standard syslog, this is very easy to set up using the "@" syntax. For instance, the syslog.conf man page gives these example lines (slightly modified for clarity):

# Kernel messages are first, stored in the kernel # file, critical messages and higher ones also go # to another host and to the console

#

kern.\* /var/log/kernel kern.crit @finlandia kern.crit /dev/console

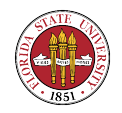

kern.info;kern.!err /var/log/kernel-info

USAH further suggests physically printing security information on an old line printer to prevent hackers from erasing their tracks. While that is good advice, it is not so easy to find an inexpensive true "line printer" these days, but for most environments, a new dot matrix printer would likely suffice (but note that these are becoming more scarce also.) Continuous sheet printer paper is still available, but is now more expensive than stock  $81/2$  by 11 paper.

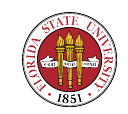

### Secure terminals

USAH on page 660 mention secure terminals. However, physical implementations are now archaic; even finding a serial connector on many machines is becoming less common, though not yet rare.

[If you do find such a setup with serial ports, generally the serial ports are connected to a "terminal server" or to a true switch (or even cascade of switches) in order to provide more convenient access to many servers.]

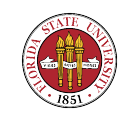

## hosts.equiv and  $\tilde{}/$ .rhosts

In a word "don't"!

These were bad ideas from the time that they originated, and they are unnecessary these days.

Instead, you should use ssh keys. This is very easy to do; in fact, you can do as simply as [langley@host1 Slides]\$ ssh-keygen -t dsa Generating public/private dsa key pair. Enter file in which to save the key (/home/langley/.ssh/id\_dsa): Enter passphrase (empty for no passphrase): [ some passphrase ]

Enter same passphrase again:

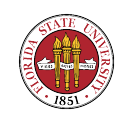

Your identification has been saved in /home/langley/.ssh/id\_dsa. Your public key has been saved in /home/langley/.ssh/id\_dsa.pub. The key fingerprint is: bb:5b:f6:c4:ed:1b:32:74:90:12:30:ab:60:fd:4b:66 langley@host1 [langley@host1 Slides]\$ scp ~/.ssh/id\_dsa.pub host2:.ssh/authorized\_keys2 The authenticity of host 'host1 (128.186.120.121)' can't be established. RSA key fingerprint is d1:99:0b:9c:b1:ce:87:7d:b7:8e:9a:b5:f1:aa:bc:b9. Are you sure you want to continue connecting (yes/no)? yes

Warning: Permanently added 'host2,128.186.120.121' (RSA) to the list of known hosts. langley@host2's password: [ use your password for host2 this time, not your new p id\_dsa.pub 100% 615 7.1MB/s 00:00 [langley@host1 Slides]\$ ssh host2 Enter passphrase for key '/home/langley/.ssh/id\_dsa': [ some passphrase ]

So make sure that **telnetd**, rshd, and rlogind are disabled.

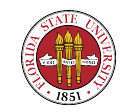

# More old programs with bad security implications

- Don't run any of these:
- ☞ rexecd
- ☞ rexd (on Suns)
- ☞ rsh, rlogin
- ☞ tftpd
- ☞ fingerd

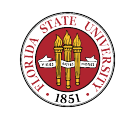

## NIS and NIS+

Again, NIS (and its "successor",  $NIS +$ ) is a bad idea. For the purpose of authentication, better solutions exist such as LDAP accessed via PAM. For the purpose of resolving hostnames into host numbers, DNS is better. For the purpose of sharing other data, simply storing local copies of any reasonably static data is an easy solution.

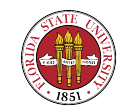

#### **NFS**

NFS was not designed for security, and you should try to limit its deployment within strong firewalls. As USAH suggests on page 662, you should use access lists with fully qualified domain names (or ip numbers.) Squashing ids such as root is a very good idea when you export. When mount, setting "nosuid" is also a good idea.

An even better idea is to move users to "sshfs"; not only does that reduce the amount of configuration

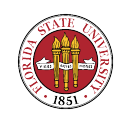

that you have to do (simply enable "sshd"), it makes it very convenient for users to maintain their own mounts.

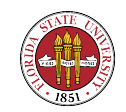

#### sendmail

If you really want to do "best practices" with mail security, running **postfix** or **qmail**, which were designed with security in mind is probably "best practice." But if you do run sendmail (and there are some benefits to doing so such as access to *libmilter*), then you should stay abreast of any patches that come out for sendmail. If you are on a mainline Linux distribution such as RedHat/CentOS, just doing a regular **yum** should be sufficient.

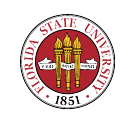

#### Proactive approaches: nmap

One of the most useful programs for network security is a program called **nmap**. It can scan machines to see what services might be available. It can search large areas of a network for live machines. As its man page says:

DESCRIPTION

Nmap is designed to allow system administrators and curious individuals to scan large networks to determine which hosts are up and what services they are offering. nmap supports a large number of scanning techniques such as: UDP, TCP connect(), TCP SYN (half open), ftp proxy (bounce attack), Reverse-ident, ICMP (ping sweep), FIN, ACK sweep, Xmas Tree, SYN sweep, IP Protocol, and Null scan. See the Scan Types sec-

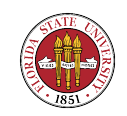

tion for more details. nmap also offers a number of advanced features such as remote OS detection via TCP/IP fingerprinting, stealth scanning, dynamic delay and retransmission calculations, parallel scanning, detection of down hosts via parallel pings, decoy scanning, port filtering detection, direct (non-portmapper) RPC scanning, fragmentation scanning, and flexible target and port specification.

Significant effort has been put into decent nmap performance for nonroot users. Unfortunately, many critical kernel interfaces (such as raw sockets) require root privileges. nmap should be run as root whenever possible (not setuid root, of course).

The result of running nmap is usually a list of interesting ports on the machine(s) being scanned (if any). Nmap always gives the ports "well known" service name (if any), number, state, and protocol. The state is either open, filtered, or unfiltered. Open means that the target machine will accept() connections on that port. Filtered means that a firewall, filter, or other network obstacle is covering the port and preventing nmap from determining whether the port is open. Unfiltered means that the port is known by nmap to be closed and no

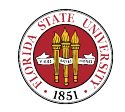

firewall/filter seems to be interfering with nmaps attempts to determine this. Unfiltered ports are the common case and are only shown when most of the scanned ports are in the filtered state.

Depending on options used, nmap may also report the following characteristics of the remote host: OS in use, TCP sequencability, usernames running the programs which have bound to each port, the DNS name, whether the host is a smurf address, and a few others.

#### nmap in its basic mode is quite fast:

# nmap diablo

Starting nmap V. 3.00 ( www.insecure.org/nmap/ ) Interesting ports on diablo.cs.fsu.edu (128.186.120.2): (The 1595 ports scanned but not shown below are in state: closed) Port State Service 22/tcp open ssh 111/tcp open sunrpc 139/tcp open netbios-ssn

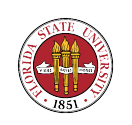

Spring 2009

445/tcp open microsoft-ds 515/tcp open printer 4000/tcp open remoteanything

Nmap run completed -- 1 IP address (1 host up) scanned in 7 seconds

#### Here's what mail.cs.fsu.edu looks like:

# nmap mail.cs.fsu.edu

Starting nmap V. 3.00 ( www.insecure.org/nmap/ ) Interesting ports on mail.cs.fsu.edu (128.186.120.4): (The 1590 ports scanned but not shown below are in state: closed)

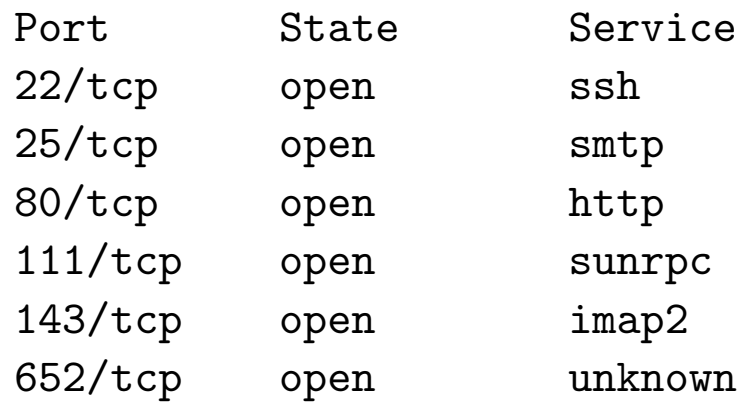

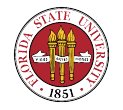

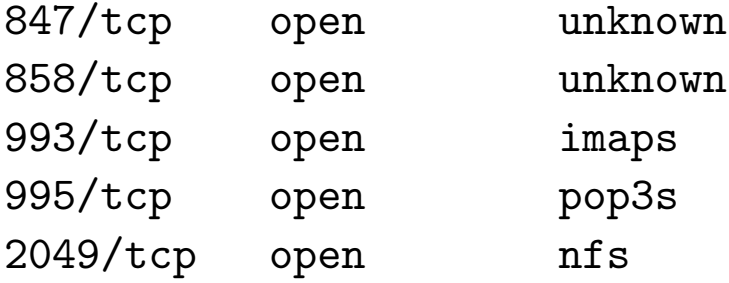

Nmap run completed -- 1 IP address (1 host up) scanned in 4 seconds

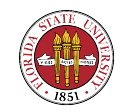

#### **Nessus**

Nessus (http://www.nessus.org) has matured a lot since USAH wrote their somewhat dismissive blurb on page 665. In fact, it has gone from being open source to closed source just recently. (There is an open source fork project at http://www.openvas.org).

It is a full featured vulnerability scanner that is very popular for penetration testing. Unlike the older Satan and SAINT programs (though I see that SAINT appears to still be alive as a commercial product),

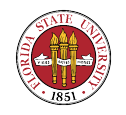

Nessus uses its own X client (based on GTK) rather than a web interface.

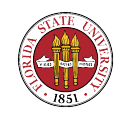

## **Metasploit**

Metasploit (http://www.metasploit.com/) has been around for many years. It's a framework for exploit management; it lets the community publish exploits in a uniform format for penetration testing.

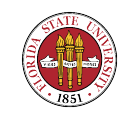

#### tcpwrappers

The program **tcpd** (often called tcpwrappers) has an interesting history vis-a-vis firewalls. While logically firewalls would seem to be a more fundamental idea, tcpd actually showed up before good firewalls for Unix machines. The program **tcpd** lets you have reasonably fine-grained control over various ports on your machines, unlike, say, a firewall which basically lets you open or close a port, or the program stunnel which lets you (securely) redirect information coming

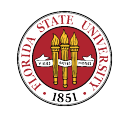

into a port.

[Here's a list of firewall tools that were available circa 1996, when tcpwrappers were quite popular:

 $I\$  fwtk (TIS firewall tool kit)

**☞ gau (GATEWAY Access Utilities)** 

As you can see these are largely outdated.

fwtk (http://www.fwtk.org) was overkill for just single server firewall security, supporting proxies and other features. I believe that gau was also, though I haven't worked with it. ]

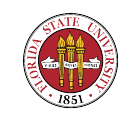

#### COPS

Unfortunately, the programs COPS and Tiger seem to have fallen by the wayside, with no really good replacement out there.

Similar in concept, though, are the more specific programs to check for rootkits, such as "chkrootkit".

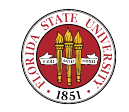

### tripwire

tripwire is still active as open source, though the company http://www.tripwire.com would of course like to sell you their full change management system.

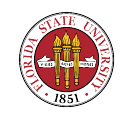

## Cryptographic tools

■ Kerberos – used for authentication. While USAH airily dismisses Kerberos with "In our opinion, most sites are better off without it", Kerberos probably deserves a bit more respect. It has been very intensely analyzed, and updates have resulted from such analysis.

 $E \otimes PGP$  / GnuPG – used largely for confidentiality (and to instill some confidence) in email via cryptography, it is also used in signing RPM packages. GnuPG (or gpg) complies with RFC2440

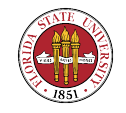

(http://www.ietf.org/rfc/rfc2440.txt) which codifies interoperability for OpenPGP.

 $E \equiv S$  ssh – a replacement for rsh and telnet. While USAH talks on pp. 672-674 about the morphing of SSH to a commercial product, the open versions openssh and openssl are actually the more healthy versions and are found now almost universally. However, there has been some recent acrimony from the OpenBSD team about the burden of also being responsible for OpenSSH development; to quote a recent article "Bigger than OpenBSD, our big contribution is

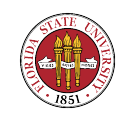

OpenSSH," OpenBSD project leader Theo de Raadt told me in a 2004 interview. "It is now included in pretty much every non-Windows operating system made. It is included in network switches, in half of Cisco's products, and who knows where else. It is used by everything from Arrecibo to the Greek Army to who knows where else. And what have we gotten for it in return? Pretty much nothing at all." ☞ OPIE – As mentioned earlier, OPIE is an attempt to

eliminate the problem of multiuse passwords, not by the RSA solution of a temporary numeric passwords

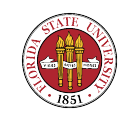

generated every few seconds by a token, but by using pre-agreed passwords just one time.

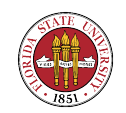

#### **Firewalls**

In today's normal environment, you should try to run firewalls such as **iptables** on all of your servers.

As USAH puts it on page 677, computer server firewalls are, like the firewall in your car, are not a primary means of defense and should not lull a system administrator into a false sense of security. You should have also firewalls that protect your whole site, and in large sites, it is likely that firewalls should be established between production,  $q/a$ , and

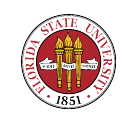

development. You need to continue using other tools that we have discussed, such as nessus and tripwire to look for vulnerabilities, both from the outside of your network (aka "outside penetration testing") and from inside your network's firewalls.

As we have discussed before, configuring **iptables** is not hard; an example set of rules would look something like:

-A INPUT -j RH-Firewall-1-INPUT -A FORWARD -j RH-Firewall-1-INPUT -A RH-Firewall-1-INPUT -i lo -j ACCEPT -A RH-Firewall-1-INPUT -p icmp --icmp-type any -j ACCEPT -A RH-Firewall-1-INPUT -p 50 -j ACCEPT -A RH-Firewall-1-INPUT -p 51 -j ACCEPT

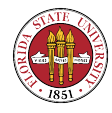

-A RH-Firewall-1-INPUT -p tcp --destination-port 25 -j ACCEPT -A RH-Firewall-1-INPUT -m state --state ESTABLISHED, RELATED -j ACCEPT -A RH-Firewall-1-INPUT -j REJECT --reject-with icmp-host-prohibited COMMIT

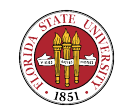

## Security summary

You can find more about current security issues via

- ☞ http://www.cert.org CMU's Computer Emergency Response Team (CERT)
- $\mathbb{R}$  http://www.securityfocus.com good general site, host of BUGTRAQ and other security-related mailing lists
- ☞ Full Disclosure mailing list very, very busy unmoderated mailing list (check http://seclists.org).

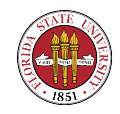

 $E$  http://www.sans.org – The System Administration, Networking, and Security Institute (SANS Institute). Good source of classes and the SANS top twenty vulnerabilities.

Some of these give more information, some give less. CERT has seemed to me over the years to give very little detail (although I will soften that somewhat since a recent CERT alert did entail more detail than I had seen before); for instance, here is their summary on the sendmail problem:

Sendmail Race Condition Vulnerability

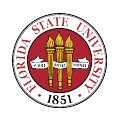

Spring 2009

Original release date: March 22, 2006 Last revised: --Source: US-CERT Systems Affected

Sendmail versions prior to 8.13.6. Overview

A race condition in Sendmail may allow a remote attacker to execute arbitrary code.

I. Description

Sendmail contains a race condition caused by the improper handling of asynchronous signals. In particular, by forcing the SMTP server to have an I/O timeout at exactly the correct instant, an attacker may be able to execute arbitrary code with the privileges of the Sendmail process.

Details, including statements from affected vendors are available

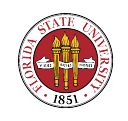

in the following Vulnerability Note:

VU#834865 - Sendmail contains a race condition

A race condition in Sendmail may allow a remote attacker to execute arbitrary code. (CVE-2006-0058)

Please refer to the Sendmail MTA Security Vulnerability Advisory and the Sendmail version 8.13.6 release page for more information.

II. Impact

A remote, unauthenticated attacker could execute arbitrary code with the privileges of the Sendmail process. If Sendmail is running as root, the attacker could take complete control of an affected system.

III. Solution

Upgrade Sendmail

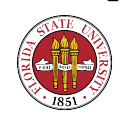

Sendmail version 8.13.6 has been released to correct this issue. In addition to VU#834865, Sendmail 8.13.6 addresses other security issues and potential weaknesses in the Sendmail code.

Patches to correct this issue in Sendmail versions 8.12.11 and 8.13.5 are also available.

Appendix A. References

- \* US-CERT Vulnerability Note VU#834865 <http://www.kb.cert.org/vuls/id/834865> \* Sendmail version 8.13.6 -
	-

<http://www.sendmail.org/8.13.6.html>

- \* Sendmail MTA Security Vulnerability Advisory <http://www.sendmail.com/company/advisory>
- \* Sendmail version 8.12.11 Patch -

<ftp://ftp.sendmail.org/pub/sendmail/8.12.11.p0>

\* Sendmail version 8.13.5 Patch -

<ftp://ftp.sendmail.org/pub/sendmail/8.13.5.p0>

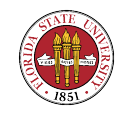

\* CVE-2006-0058 -

<http://cve.mitre.org/cgi-bin/cvename.cgi?name=CVE-2006-0058>

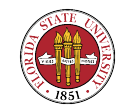

## Summary of Security, cont'd

Human factors to consider

☞ Disgruntled employees – insider threats are considered to be among the greatest threats to computer security ☞ Locking the doors on the racks

Watch out for social engineering (think Kevin Mitnick)

 $E$  Information over the telephone – don't answer questions that can reveal security information to unknown people.

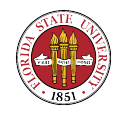

- $E$  Information in the wastebasket shred sensitive documents.
- $E$  Information on old media Encrypt media that are handled by any third party. Destroy old media with sensitive data such as tapes and cdroms, and wipe any disk drives before disposing of them (preferably destroyed also).

Security and obscurity

☞ Good to record all information such as internal DNS, password file on paper also.

☞ Bad to publish anything.

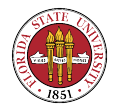

☞ Don't send out to the world your internal naming schemes.

Best practices for rolling out new security patches

- **Order of patching:** (1) development first (2)  $q/a$ second (3) production last.
- ☞ Patch on the weekend, preferably before the weekly reboot to make sure that reboots still work.
- ☞ Test, test, test.
- ☞ Defense in depth: lots of firewalls: separate with firewalls your production, development, and q/a environments. This can prevent some very serious

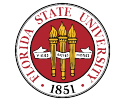

problems such as applications finding development or  $q/a$  databases rather than production ones; it also separates your developers from rolled-out applications, which is best practice.

Preparation: fingerprint your kernel, binaries, and libraries.

- ☞ Keep the results on media that cannot be changed, such as burned to a cdrom.
	- Intrusion detection
- ☞ SNORT http://www.snort.org ;
- ☞ Should I pay for IDS services? even if you are running

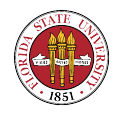

SNORT, it may well be worth paying a company such as ISS or LURHQ to also monitor your environment. Des Always look out for odd reboots and odd core files

USAH on pp. 680-681 gives these steps for handling an attack:

- ☞ Don't panic
- ☞ Decide on an appropriate level of response
- ☞ Hoard all available tracking information
- Des Assess your degree of exposure
- ☞ Pull the plug
- Devise a recovery plan

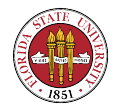

- ☞ Communicate the recovery plan
- ☞ Implement the recovery plan
- ☞ Report the incident to authorities

Recovery: Rebuilding your machines?

- ☞ Rebuilding after a problem (compromise, suspected compromise)
- ☞ Preferably, start rebuild over from media, certainly for the operating system

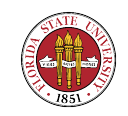